# numeritas

## **Standard Excel Shortcut Keys**

## Useful when reviewing

| Ctrl + [         | Selects Precedents                     |
|------------------|----------------------------------------|
| Ctrl + ]         | Selects Dependents                     |
| CTRL+\           | Selects non-copied cells in row        |
| CTRL + SHIFT + \ | Selects non-copied cells down a column |

## **General navigational rules**

| Arrow keys                  | move selection in direction of arrow                                             |
|-----------------------------|----------------------------------------------------------------------------------|
| CTRL + arrow key            | move to end of current range                                                     |
| Hold Shift while navigating | extends selection to cell described above                                        |
| F5 + ENTER                  | Returns to previous selection                                                    |
| Smart Selection             |                                                                                  |
| F5 then Alt+S               | Goto Special (to select types of cells)                                          |
| SHIFT + SPACEBAR            | Selects entire row                                                               |
| CTRL + SPACEBAR             | Selects entire column                                                            |
| CTRL + F                    | Find cells matching text, formula or format<br>criteria (hint - click "Options") |
| Others                      |                                                                                  |
| CTRL+1                      | Displays the Format Cells dialog box                                             |
| F4                          | Toggles absolute/relative references                                             |
| Alt + Enter                 | New line of text in same cell                                                    |

# nXt Building Shortcut Keys

| The following shortcut keys c | only work with a Numeritas model.                               |
|-------------------------------|-----------------------------------------------------------------|
| Ctrl+Shift+Alt =              | Cycle through nXt number formats and apply to current selection |
| Ctrl+Shift+Alt -              | Cycle through nXt Calc styles and apply to current selection    |

| nXt Nav        | igation S   | hortcut Keys                                                                     |
|----------------|-------------|----------------------------------------------------------------------------------|
| Ctrl+Alt       | Right arrow | Shift selection to the right                                                     |
| Ctrl+Alt       | Left arrow  | Shift selection to the left                                                      |
| Ctrl+Alt       | Up arrow    | Shift selection up                                                               |
| Ctrl+Alt       | Down arrow  | Shift selection down                                                             |
|                |             |                                                                                  |
| Ctrl+Shift+Alt | Right arrow | Extend selection to the right                                                    |
| Ctrl+Shift+Alt | Left arrow  | Extend selection to the left                                                     |
| Ctrl+Shift+Alt | Up arrow    | Extend selection up                                                              |
| Ctrl+Shift+Alt | Down arrow  | Extend selection down                                                            |
|                |             |                                                                                  |
| Ctrl+Shift+Alt | >           | Jump to same range on sheet to the right                                         |
| Ctrl+Shift+Alt | <           | Jump to same range on sheet to the left                                          |
| Ctrl+Shift+Alt | Page Down   | Jump to the same cell address in other<br>workbooks with an identical sheet name |
| Ctrl+Shift+Alt | Backspace   | Toggle R1C1 notation                                                             |
| Ctrl+Shift+Alt | ]           | Trace dependents on selected row(s)<br>(staggered)                               |
| Ctrl+Shift+Alt | [           | Trace precedents on selected row(s)<br>(staggered)                               |

## nXt Map Shortcut Keys

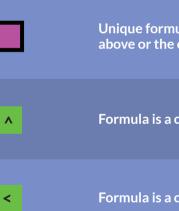

Unique formula - not a copy of the cell immediately above or the cell immediately to the left

| ^ |
|---|
|---|

Formula is a copy of the cell immediately above

<

Formula is a copy of the cell immediately to the left

Formula is a copy of both the cell immediately above and the cell immediately to the left

#### Ctrl+Shift+Alt 0

Cycle through nXt Input styles and apply to current selection

> A unique formula that is a copy of another formula somewhere along the row to the left

### Ctrl+Shift+Alt 9

Cycle through nXt Heading styles and apply to current selection

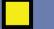

#### Cell contains a value

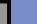

#### Cell contains text

Ctrl+Shift+Alt 8

Cycle through nXt (Sub)Total styles and apply to current selection

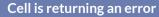